Home Energy Storage System Ultra Series **W5000**

Support by Kowint Energy Technical Support Department

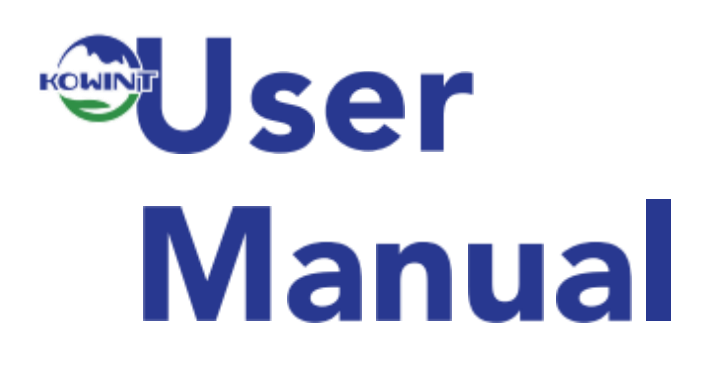

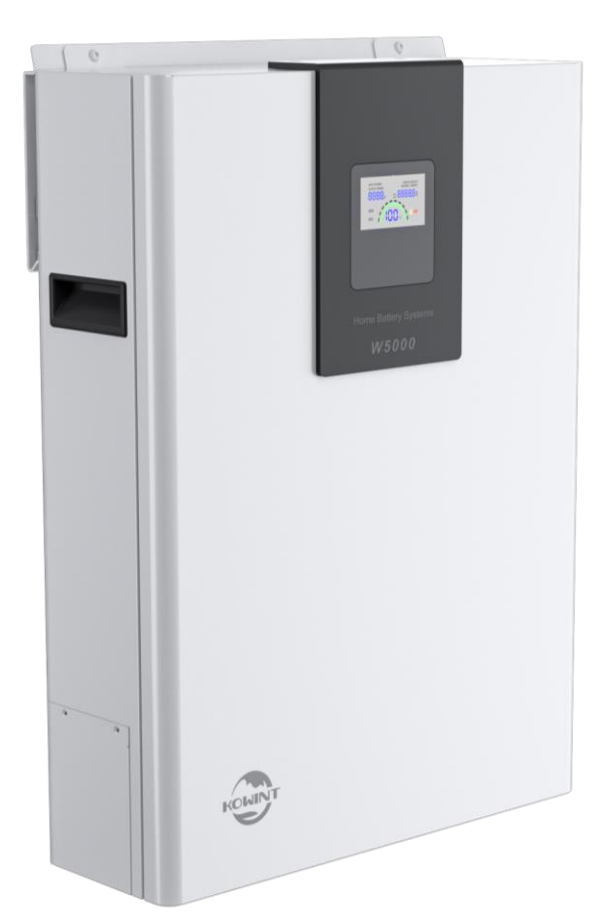

# **KOWINT ENERGY ( SHENZHEN) CO. , LTD**

www.kowint.com support@kowint.com Address: 1709 3B, Vanke Times Square, No.85 Longcheng Avenue, Longgang District, Shenzhen, China

#### Copyright Declaration

The copyright of this manual belongs to Kowint Energy (SHENZHEN) Co,. Ltd. Any corporation or individual should not plagiarize, partially or fully copy (including software, etc.), and no reproduction or distribution of it in any form or by any means. All rights reserved. Kowint Energy (SHENZHEN) Co.,Ltd. reserves the right of final interpretation.

© Kowint Energy( Shenzhen) Co. , Ltd All Rights Reserved. User manual are subject to change without notice.

Version: A04 18 Sep. 2023

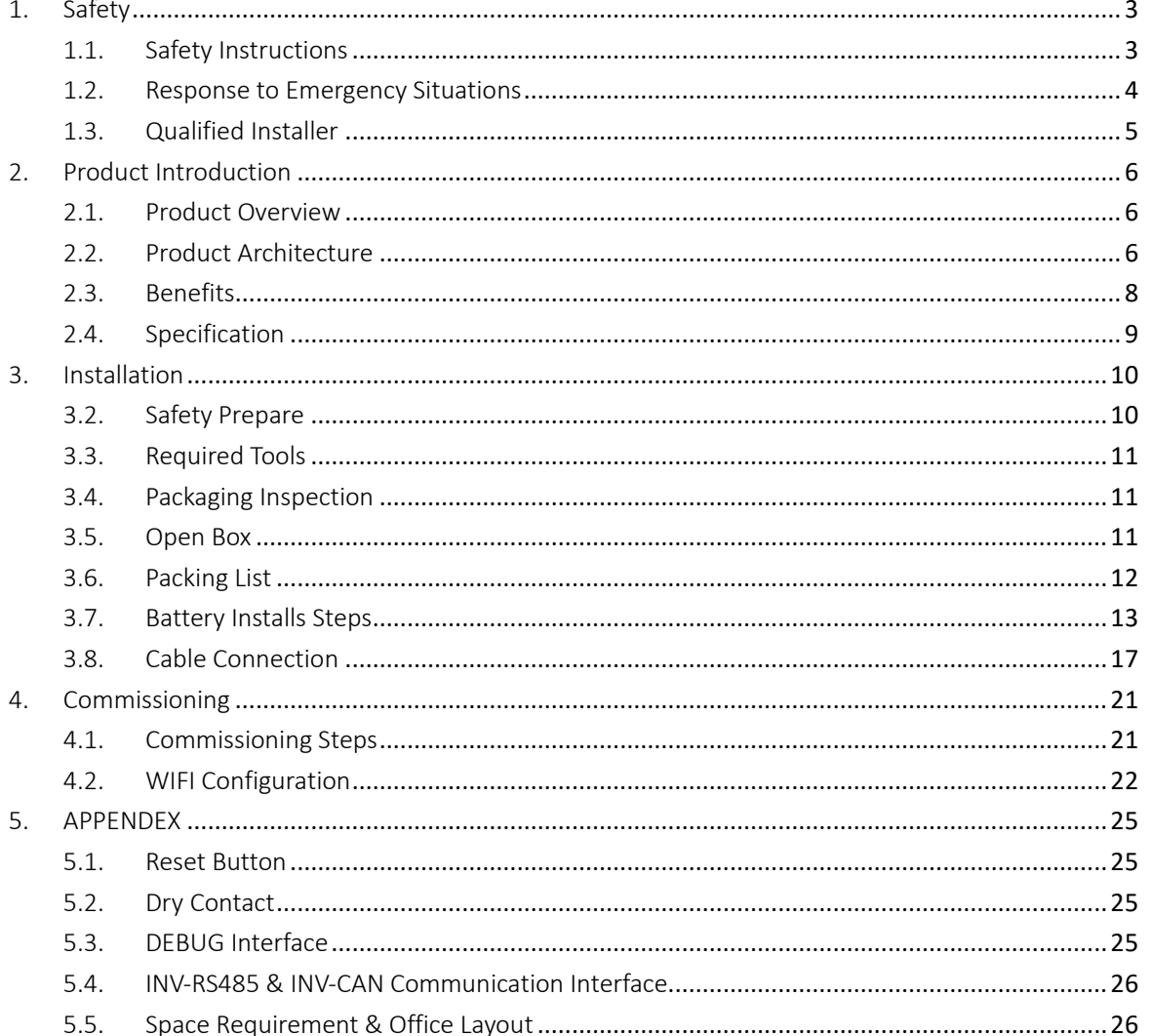

#### **CONTENTS**

# <span id="page-2-0"></span>1. Safety

### <span id="page-2-1"></span>1.1. Safety Instructions

For safety reasons, installers are responsible for familiarizing themselves with the contents of this manual and all warnings before performing installation.

### 1.1.1. General Safety Precautions

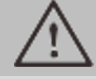

#### WARNING!

Please don't crush or impact the battery, and always dispose it according to the safety regulation.

Observe the following precautions:

⚫ Risks of explosion

Do not subject the battery to strong impacts. Do not crush or puncture the battery. Do not dispose of the battery in a fire.

⚫ Risks of fire

Do not expose the battery to temperatures in excess of 55°C. Do not place the battery near a heat source, such as a fireplace. Do not expose the battery to direct sunlight.

Do not allow the battery connectors to touch conductive objects such as wires.

⚫ Risks of electric shock

Do not disassemble the battery.

Do not touch the battery with wet hands.

Do not expose the battery to moisture or liquids. Keep the battery away from children and animals.

⚫ Risks of damage to the battery Do not allow the battery to get in contact with liquids. Do not subject the battery to high pressures. Do not place any objects on top of the battery.

# CAUTION!

If the battery is not installed within three month since the battery arrived, the battery should be perform the maintenance charge operation, the target is keep the SOC not less than 50% .

KOWINT ENERGY (SHENZHEN) CO.,LTD

3

### <span id="page-3-0"></span>1.2. Response to Emergency Situations

### 1.2.1. Leaking Batteries

If the battery leaks electrolyte which is corrosive, avoid contact with the leaking liquid or gas. Direct contact may lead to skin irritation or chemical burns. If one is exposed to the leaked substance, do these actions:

Accidental inhalation of harmful substances: Evacuate people from the contaminated area and seek medical attention immediately.

Eye contact: Rinse eyes with flowing water for 15 minutes and seek medical attention immediately.

Dermal contact: Wash the affected area thoroughly with soap and water and seek medical attention immediately.

Ingestion: Induce vomiting and seek medical attention immediately.

### 1.2.2. Fire

In case of a fire, make sure an ABC or carbon dioxide extinguisher is nearby.

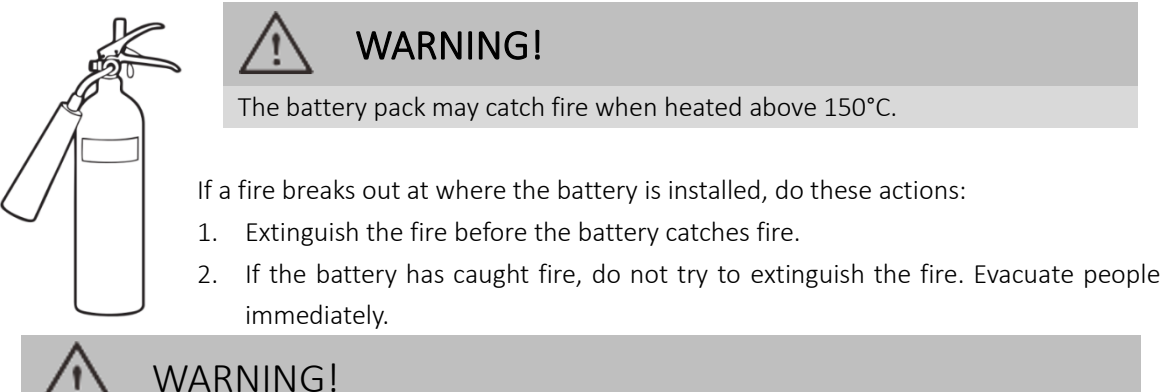

If the battery catches fire, it will produce noxious and poisonous gases. Do not approach.

### 1.2.3. Wet Batteries and Damaged Batteries

If the battery is wet or submerged in water, do not try to access it.

If the battery seems to be damaged, they are not fit for use and may pose a danger to people or property. Please pack the battery in its original container, and then return it to your distributor.

# CAUTION!

Damaged batteries may leak electrolyte or produce flammable gas. If you suspect such damage, immediately contact your distributor for advice and support.

### <span id="page-4-0"></span>1.3. Qualified Installer

# WARNING!

All operations of W5000 relating to electrical connection and installation must be carried out by qualified person.

A skilled worker is defined as a trained and qualified electrician or installer who has all the following skills and experience:

Knowledge of the functional principles and operation of on-grid systems

Knowledge of the dangers and risks associated with installing and using electrical devices and acceptable mitigation methods.

Knowledge of the installation of electrical devices

Knowledge of and adherence to this manual and all safety precautions and best practices

# <span id="page-5-0"></span>2. Product Introduction

### <span id="page-5-1"></span>2.1. Product Overview

The Pocket Series product W5000 lithium iron phosphate battery is a new energy storage product. It can be used to support reliable power for various types of equipment and systems. W5000 is especially suitable for application scene of high power, limited installation space, and restricted load-bearing and long cycle life.

Product Dimension: W x H x D= 450mm x 615mm x 180mm

### <span id="page-5-2"></span>2.2. Product Architecture

### 2.2.1. Product Overview

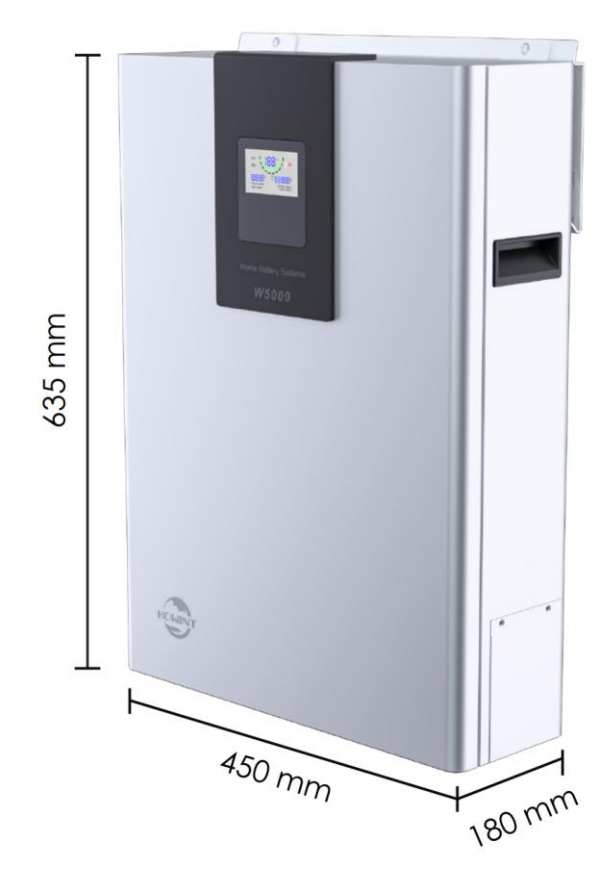

*Figure 1: Architecture*

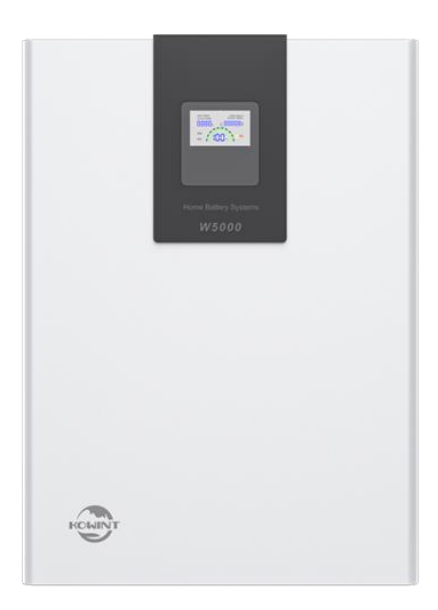

*Figure 2: W5000 front view*

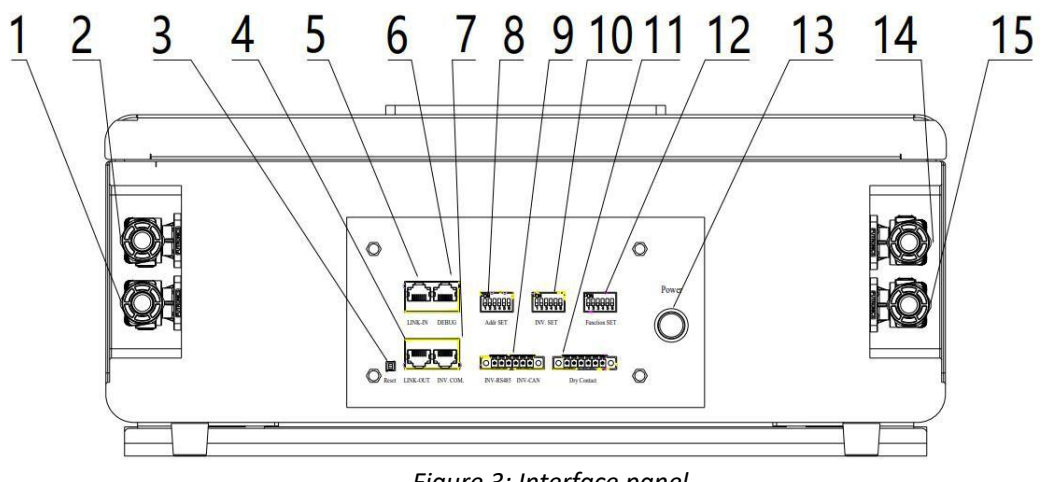

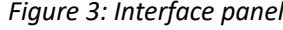

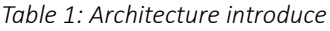

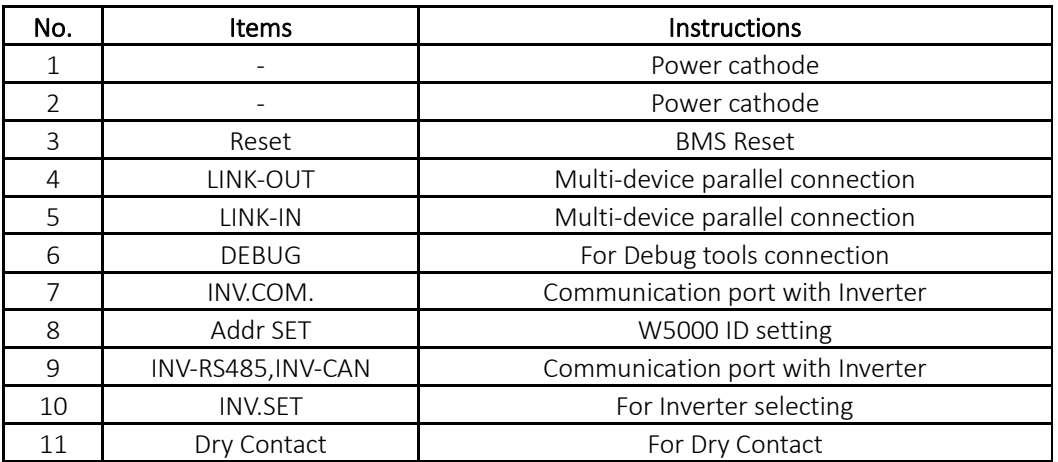

#### 2. Product Introduction

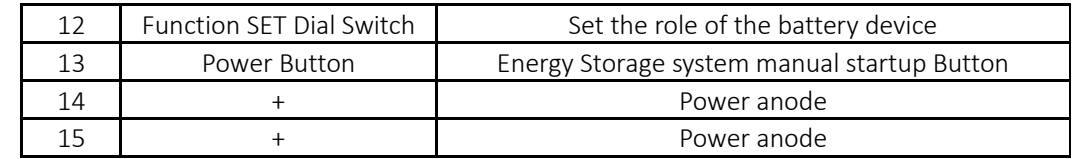

### <span id="page-7-0"></span>2.3. Benefits

- Extreme safety---lithium iron phosphate battery, long battery life;
- Compact Size---ultra-thin wall-mounted design;
- Outstanding scalability---support 31 parallel machines;
- Data Visualization---large screen display, the running status is clear at a glance;
- ◆ Good controllability --- parallel machine only needs one key to switch ON/OFF;(optional)
- Simple maintenance, support cloud monitoring and cloud upgrade (optional);
- High compatibility---matching test with mainstream photovoltaic inverter;
- Strong adaptability---outdoor design, suitable for installation in outdoor environment;

## <span id="page-8-0"></span>2.4. Specification

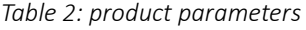

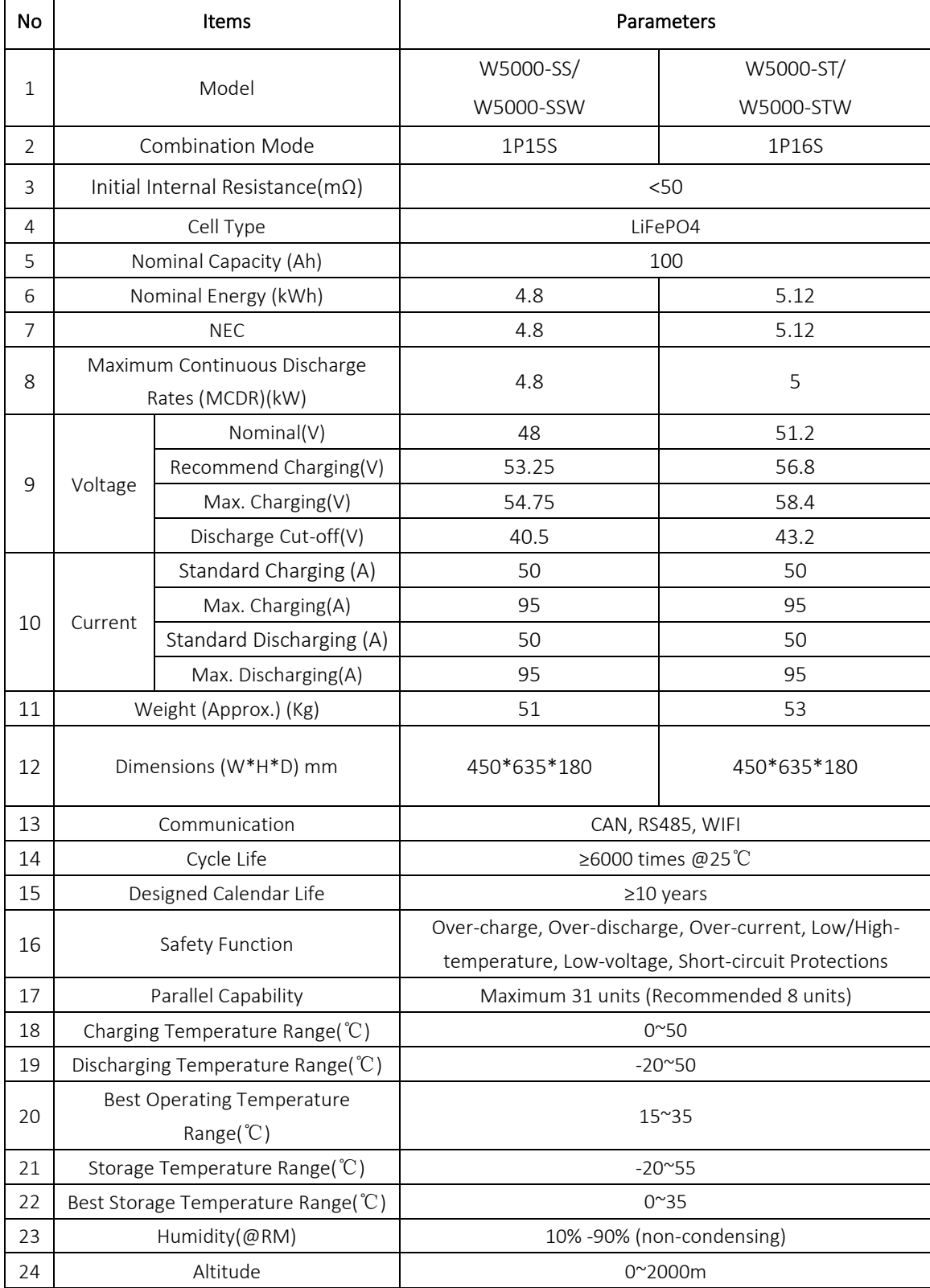

# <span id="page-9-0"></span>3. Installation

### **3.1.1. Installation Prerequisites**

Make sure that the installation location meets the following conditions:

The building is designed to withstand earthquakes.

The location is far away from the sea, to avoid saline water and humid air.

The wall for mounting should be strong enough to bear the weight of W5000 Battery.

There are no flammable or explosive materials nearby.

The ambient environment is shady and cool, and away from heat as well as direct sunlight.

The temperature and humidity stay at a constant level.

There is minimal dust and dirt in the area.

There is no corrosive gases present, including ammonia and acid vapor.

The ambient temperature is within the range from 0°C to 55°C, and the optimal ambient temperature is between 15°C and 35°C.

#### 晚 NOTE!

The W5000 battery is rated at IP55 and thus can be installed outdoors as well as indoors. However, if installed outdoors, do not expose the battery directly to sunlight and moisture.

#### **KA** NOTE!

If the ambient temperature is beyond the operating range, the battery will stop operating to protect itself. The optimal temperature range for the battery to operate is from 15°C to 35°C. Frequent exposure to harsh temperatures may deteriorate the performance and lifetime of the battery.

### <span id="page-9-1"></span>3.2. Safety Prepare

Installation and maintenance personnel must operate according to applicable federal, state and local regulations as well as the industry standard.

The product installation personnel shall wear safety gears, etc. in order to avoid short circuit and personal injury.

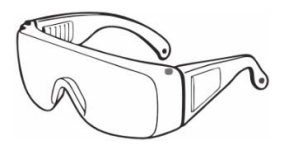

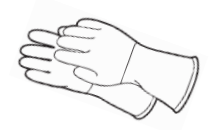

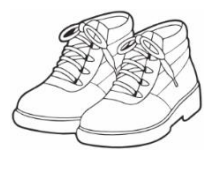

Safety goggles Safety shoes Insulated gloves Safety shoes Safety shoes

KOWINT ENERGY (SHENZHEN) CO.,LTD

www.kowint.com

### <span id="page-10-0"></span>3.3. Required Tools

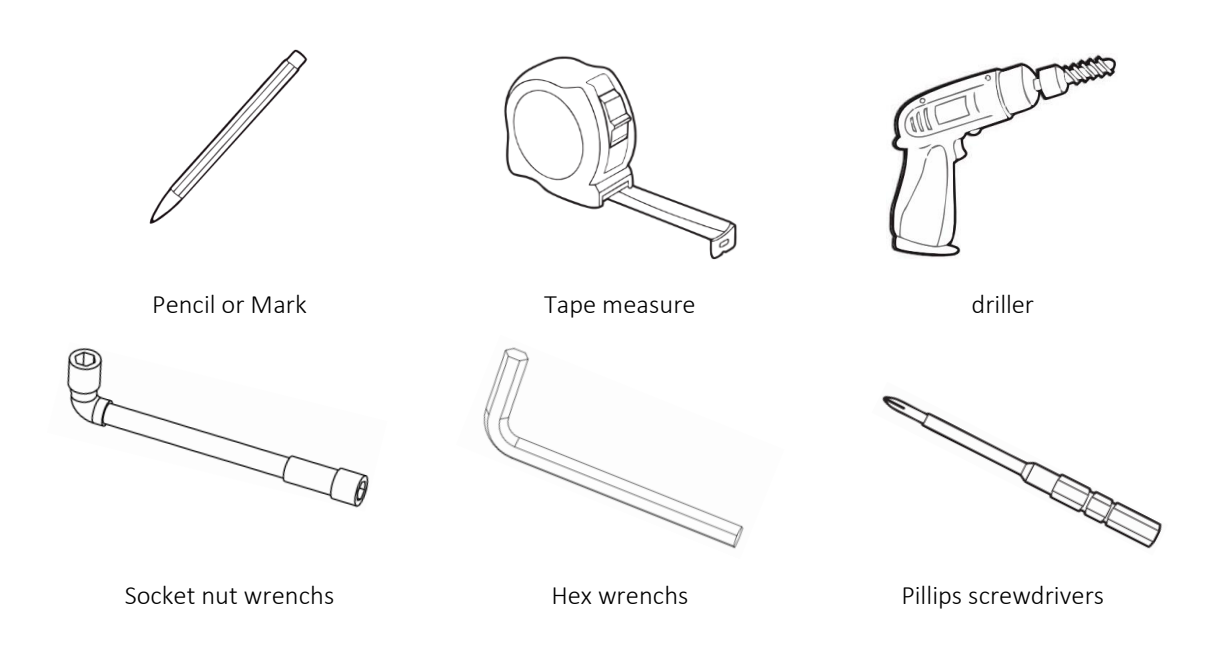

### <span id="page-10-1"></span>3.4. Packaging Inspection

Check the battery packages to find the visible damages, any visible damages, such as cracks, please contact your dealer immediately.

### <span id="page-10-2"></span>3.5. Open Box

Open the battery package by cutting the packing tape, please check if the battery package and all relevant items are intact.

Check the package items on section 3.6, check the packing list carefully, if there's any item missing, please contact your distributer directly.

### <span id="page-11-0"></span>3.6. Packing List

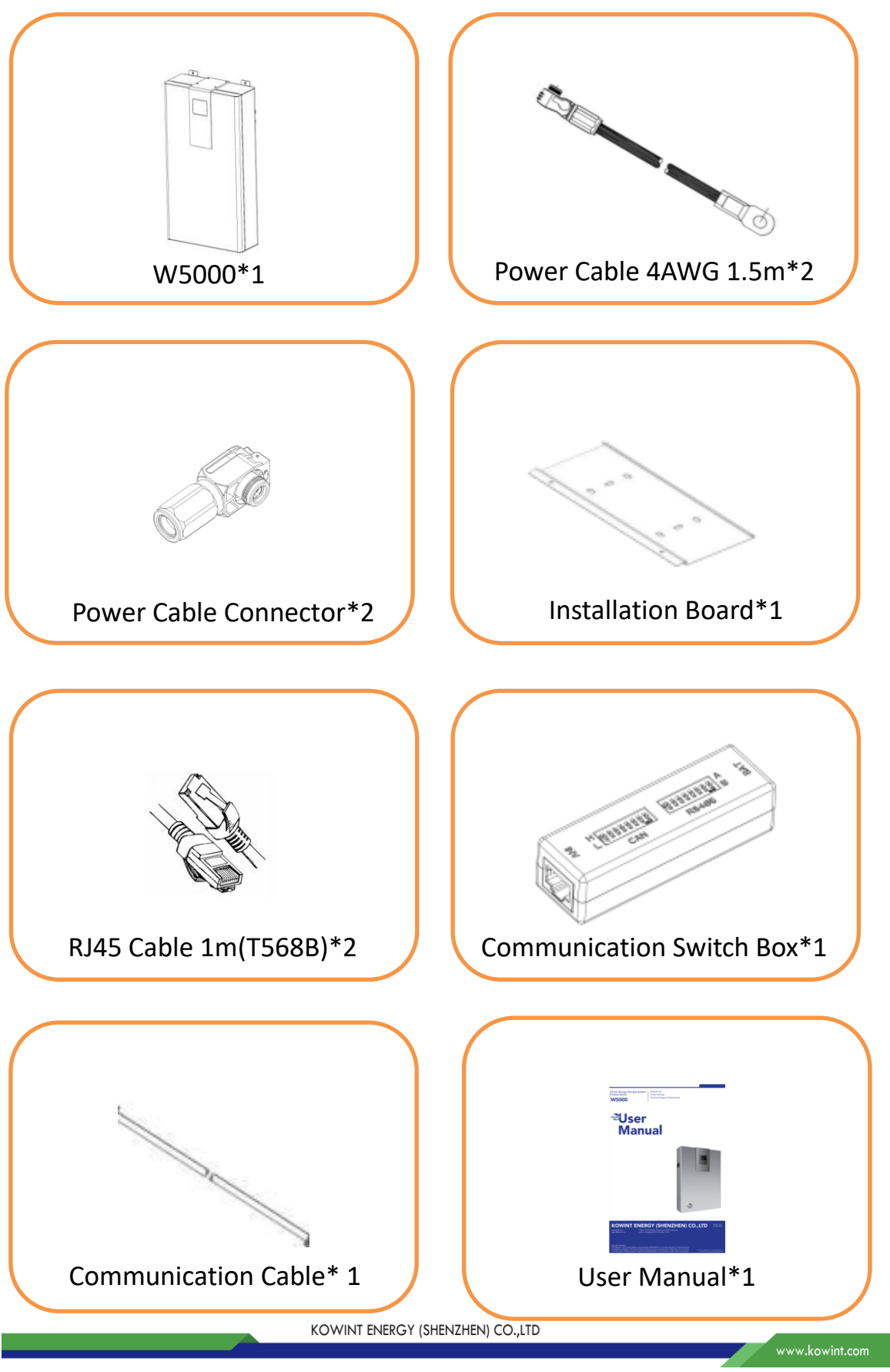

### <span id="page-12-0"></span>3.7. Battery Installs Steps

Make sure the wall is enough to withstand the weight of battery. Note: for easy operation, keep the distance from the installation point to the floor not less than 1500mm.

#### Step 1: fix the wall bracket on the wall

- ⚫ Use the wall bracket as a template to mark the position of the 4 holes
- ⚫ Drill holes with φ10 driller, make sure the holes are deep enough (at least 80mm) for installing and tightening the expansion bolts
- ⚫ Install the expansion bolts in the wall, and tighten the screws on the bracket by using the screw driller.

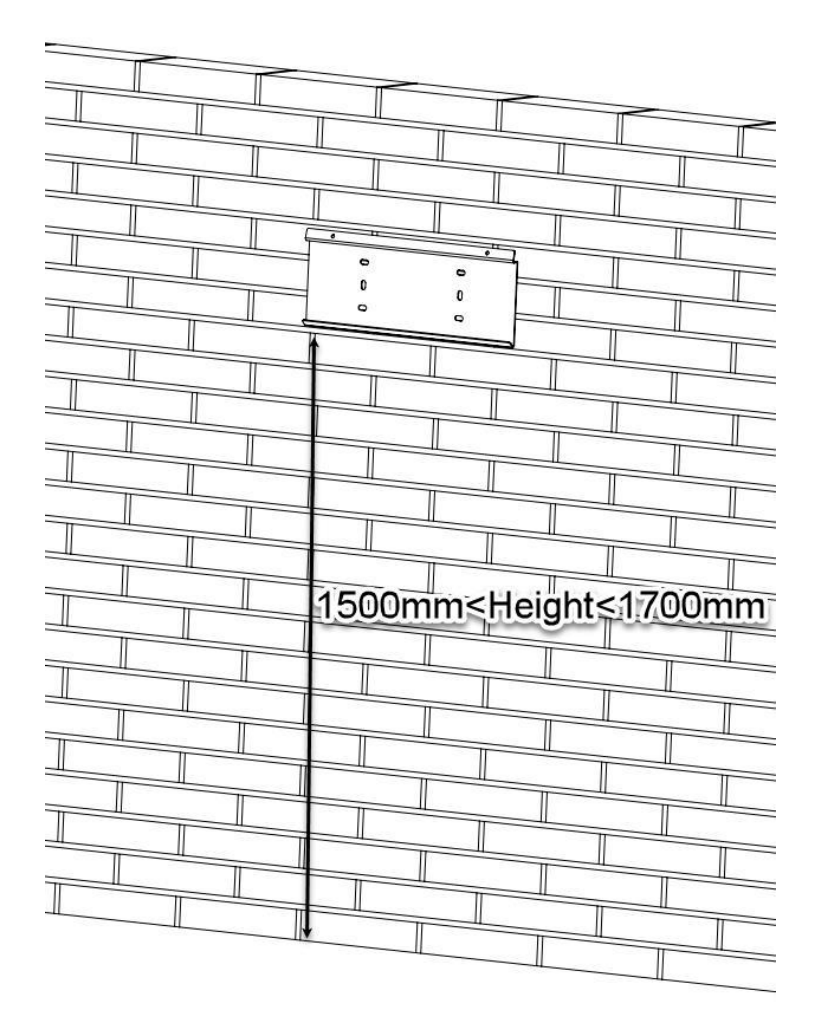

Figure 4: Bracket installation

#### Step 2: W5000 Dial Switch presetting

Before start the W5000 battery physical installation, please perform the Dial switch setting according to the role of the battery (The Dial switch is on the interface panel which at the bottom of the battery) first.

KOWINT ENERGY (SHENZHEN) CO.,LTD

#### 3. Installation

When the battery is connected in parallel, cascading communication is required. Hardware address configuration is required for both the master Battery and the slave Battery, and the hardware address can be set by the dial switch on the board. The definition of the switch refers to the table below.

#### A. Set the Function Set refer to the Function SET reference table.

*Table 3: Function SET reference table*

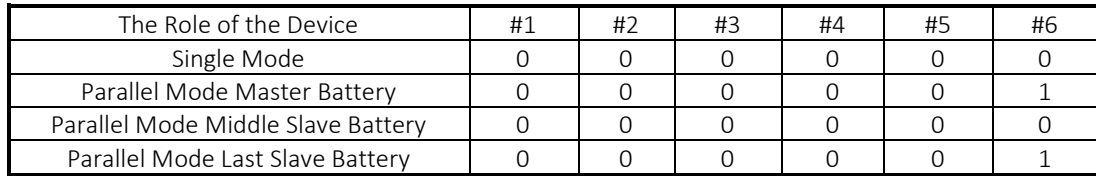

#### B. Set the Addr SET switch refer to the ADDR SET Reference table.

The Address Dial Switch used for Hardware address configure. ADD Switch: 6 ADD switches, "0"and "1", refer to picture right.

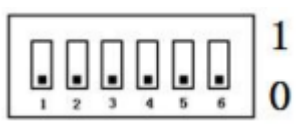

The settings will be active only after restart the battery. When the battery communicates with the inverter, the address of the battery pack must be set to 1, and the address of the parallel slave should be greater than 1.

When the battery is connected in parallel, cascading communication is required. Hardware address configuration is required for both the master battery and the slave battery, and the hardware address can be set by the dial switch on the board. The definition of the switch refers to the table below.

*Table 4: Addr SET Dial Switch reference table.*

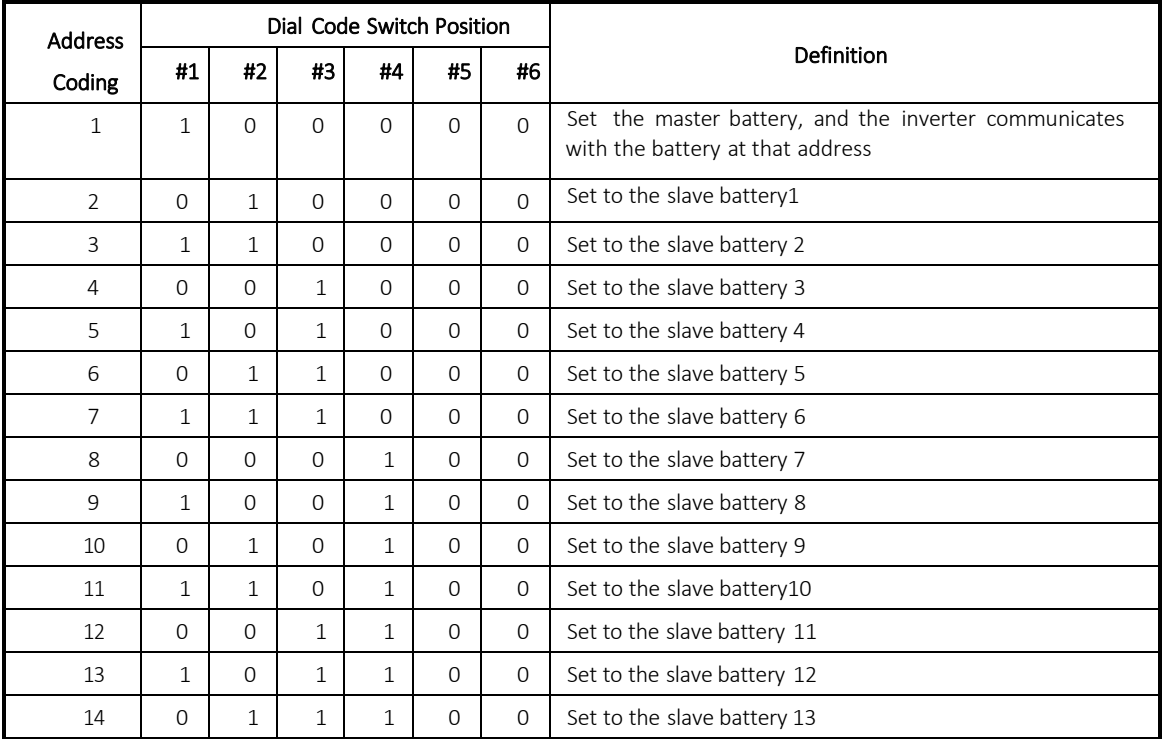

KOWINT ENERGY (SHENZHEN) CO.,LTD

14

3. Installation

| 29 |  |  | 0 | Set to the slave battery 28 |
|----|--|--|---|-----------------------------|
| 30 |  |  | 0 | Set to the slave battery 29 |
|    |  |  |   | Set to the slave battery 30 |

#### C. Set the INV.set switch refer to the INV.set Reference table.

*Table 5: INV.set Dial Switch reference table*

 $\mathcal{L}(\mathcal{L}^{\mathcal{L}}_{\mathcal{L}})$  and  $\mathcal{L}^{\mathcal{L}}_{\mathcal{L}}$  and  $\mathcal{L}^{\mathcal{L}}_{\mathcal{L}}$  and  $\mathcal{L}^{\mathcal{L}}_{\mathcal{L}}$ 

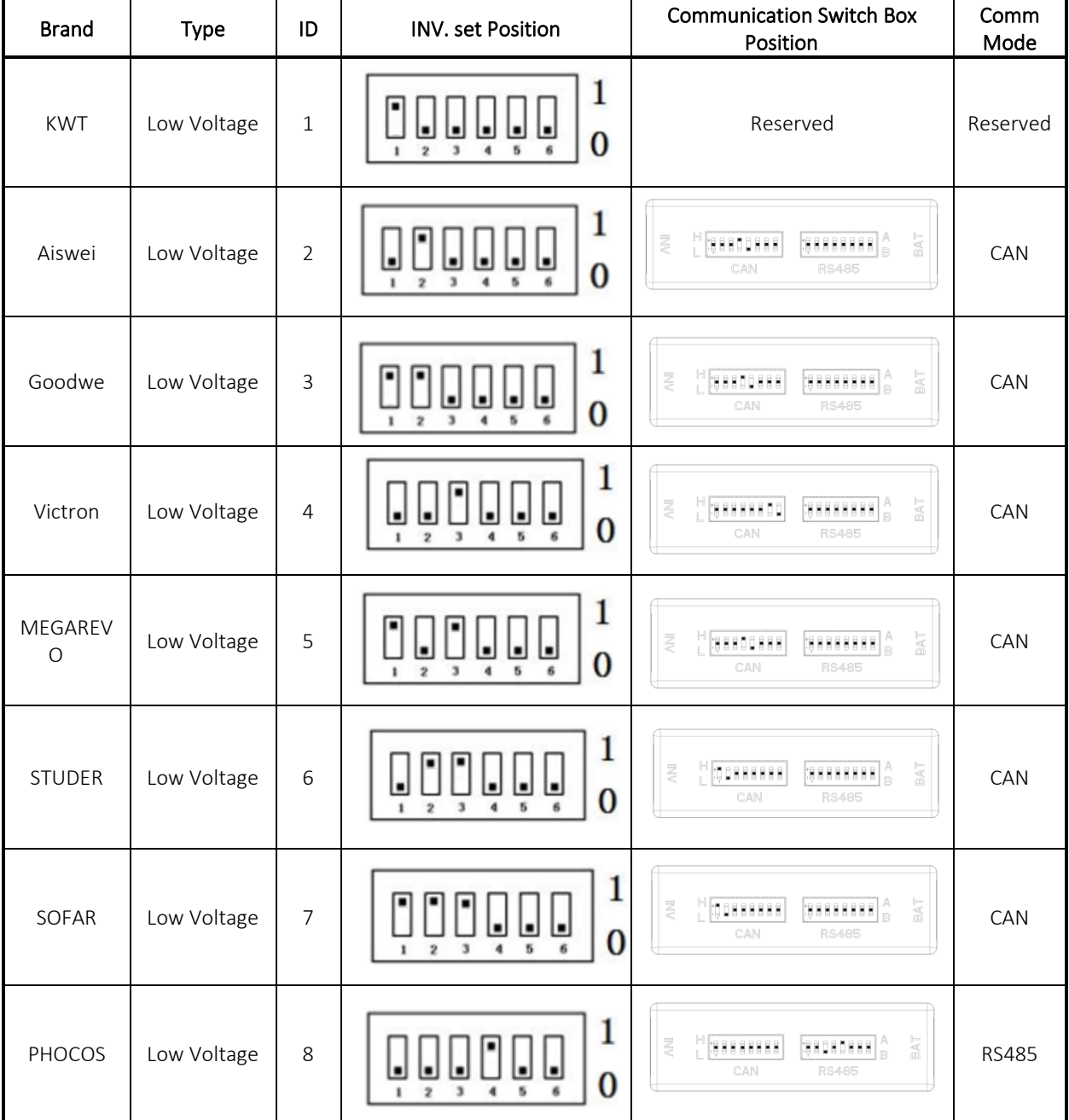

3. Installation

| Deye            | Low Voltage | 10 | 1<br>$\bf{0}$<br>s<br>$\overline{2}$<br>6<br>4                                     | $\gtrsim$<br>BAT<br>38800888<br>1111111<br>CAN<br><b>RS485</b>                         | CAN |
|-----------------|-------------|----|------------------------------------------------------------------------------------|----------------------------------------------------------------------------------------|-----|
| Growatt-<br>SPH | Low Voltage | 13 | 1<br>u<br>$\bf{0}$<br>$\overline{\mathbf{z}}$<br>3                                 | NN)<br>BAT<br>38800888<br>1888888<br>CAN<br>RS485                                      | CAN |
| Schneider       | Low Voltage | 15 | 1<br>ш<br>$\bf{0}$<br>5<br>ń.<br>$\mathbf{1}$<br>$\overline{\mathbf{z}}$<br>3<br>4 | <b>M</b><br>ă<br>38800888<br><br>CAN<br><b>RS485</b>                                   | CAN |
| Sol-ark         | Low Voltage | 17 | 1<br>⊌<br>$\bf{0}$<br>5<br>ń.<br>4<br>ı<br>$\overline{\mathbf{z}}$<br>3            | <b>BAT</b><br>$\gtrapprox$<br><b><i><b>RABOORAR</b></i></b><br><br><b>RS485</b><br>CAN | CAN |
| Solis           | Low Voltage | 20 | 1<br>$\bf{0}$<br>5<br>6<br>$\mathbf{r}$<br>$\overline{2}$<br>d<br>3                | <b>SAT</b><br>$\gtrapprox$<br>188800888<br><b>********</b><br>CAN<br>RS485             | CAN |
| SerMatec        | Low Voltage | 21 | 1<br>U<br>$\bf{0}$<br>5<br>$\mathbf{r}$<br>$\overline{2}$<br>$\ddot{\bf{a}}$       | BAT<br><b>Z</b><br>1110011<br><b></b><br>CAN<br>RS485                                  | CAN |
| <b>MUST</b>     | Low Voltage | 26 | 1<br>⊌<br>$\bf{0}$<br>5<br>6<br>$\overline{\mathbf{z}}$<br>3<br>4                  | BAT<br>$\leq$<br>98880088<br><br>CAN<br>RS485                                          | CAN |
| <b>SMA</b>      | Low Voltage | 27 | 1<br>ы<br>$\bf{0}$<br>5<br>э<br>6<br>$\bf{2}$<br>$\ddot{\bf{q}}$<br>$\mathbf{I}$   | 2<br>BAT<br><sup>H</sup> qeecceee<br>1111111<br>CAN<br>RS485                           | CAN |
| SAJ             | Low Voltage | 28 | 1<br>L<br>$\bf{0}$<br>6<br>2<br>3<br>1                                             | 5KT<br><b>N</b><br>98800888<br>CAN<br><b>RS485</b>                                     | CAN |

#### Step 3: Match the battery with the wall bracket

⚫ Lift the battery to the wall bracket

<u> 1990 - Johann Barnett, mars a</u>

⚫ Hang the battery over the wall bracket, move the battery close to the wall and match it on the wall bracket

KOWINT ENERGY (SHENZHEN) CO., LTD

www.kowint.com

#### 3. Installation

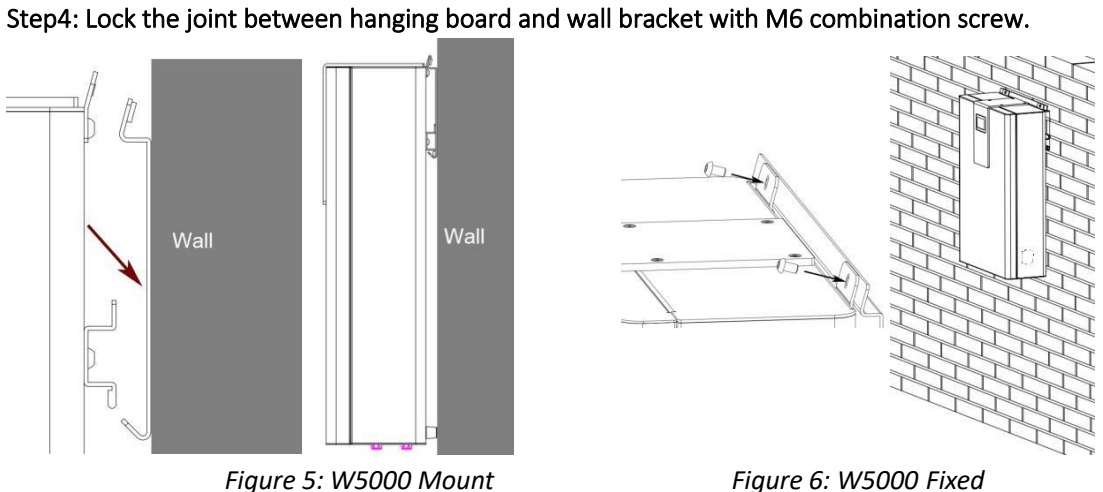

### <span id="page-16-0"></span>3.8. Cable Connection

### 3.8.1. Communication Cable Connection

- ⚫ In Single Mode, connect the communication cable from the INV.COM port to the Inverter's Communication port.
- ⚫ In Parallel Mode, connect the communication cable from the INV.COM port to the Inverter's Communication port. Connect the communication cable from the first battery's "LINK-OUT" port to the next battery's "LINK-IN" port one by one to create the communication chain, the following diagram show the connection.

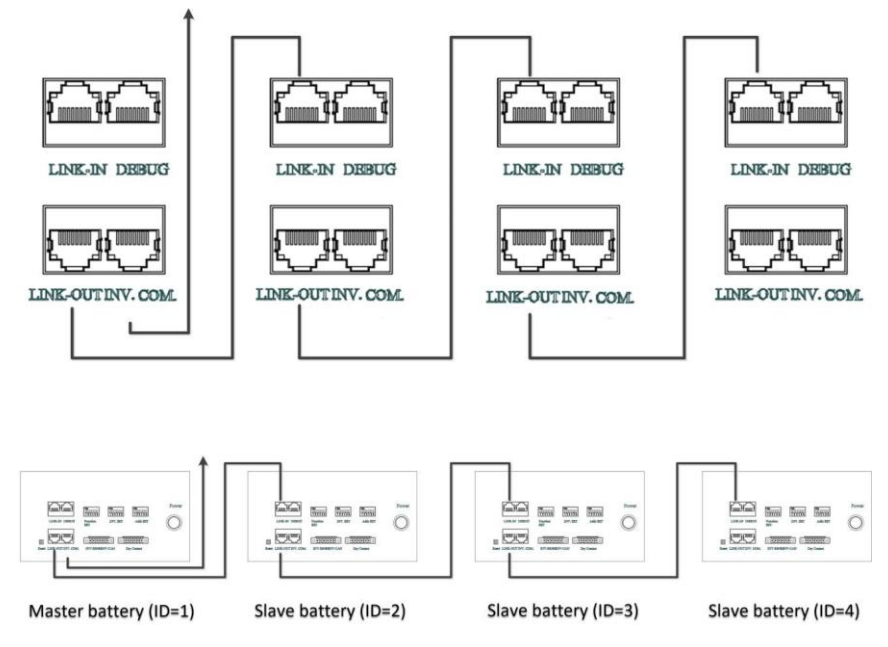

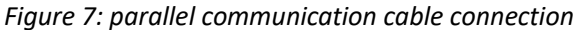

### 3.8.1.1.LINK-IN Interface

Multi-device parallel connection: RJ45 port, Comply with CAN protocol (baud rate: 500kbps), used for parallel communication between batteries.

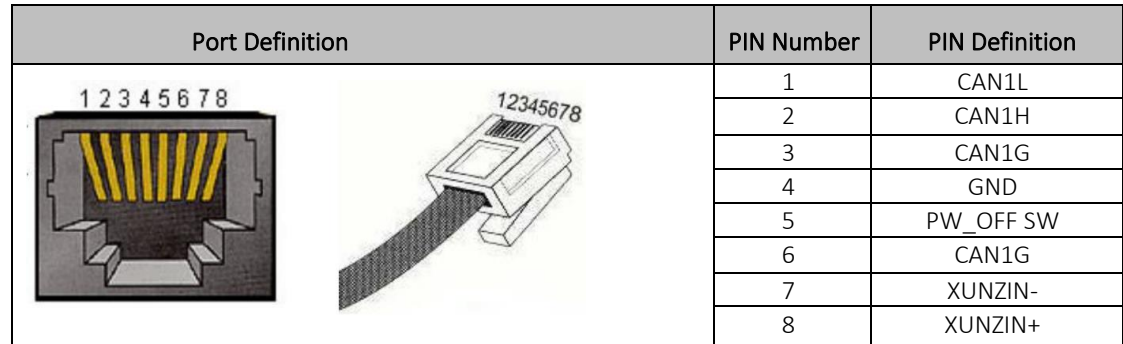

### 3.8.1.2.LINK-OUT Interface

Multi-device parallel connection: RJ45 port, Comply with CAN protocol (baud rate: 500kbps), used for parallel communication between batteries.

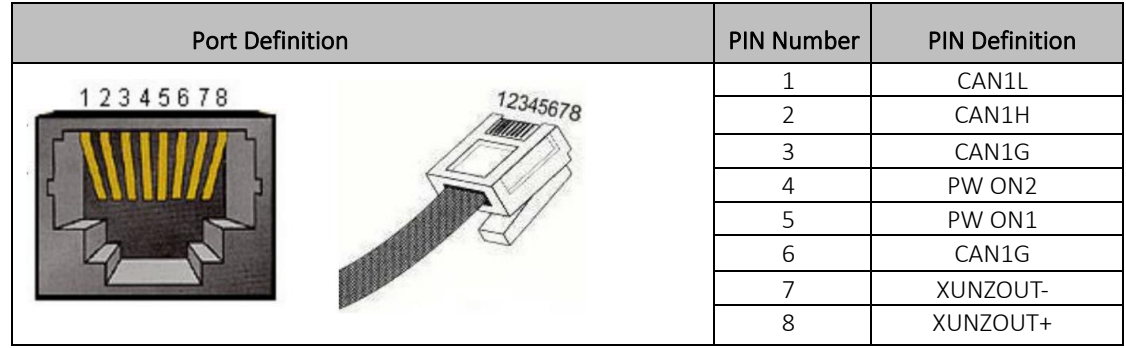

### 3.8.1.3.Invert COMM ---Communication with Inverter (RS485 & CAN) Interface

Device supply Inverter communication connection: RS485 & CAN Interface. CAN/RS485 communication port: (RJ45 port) follow CAN protocol and RS485 protocol, for output batteries information, the battery uses this interface to communicate with external inverters, PCS, and other devices.

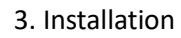

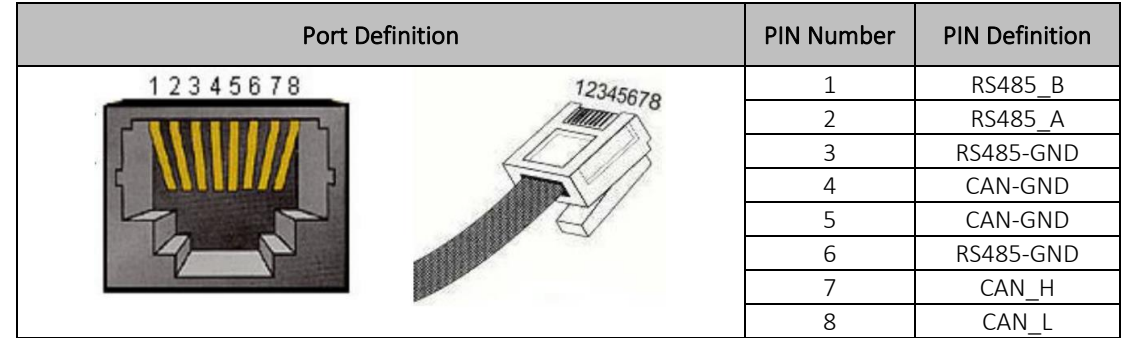

### 3.8.2. Communication Switch Connection

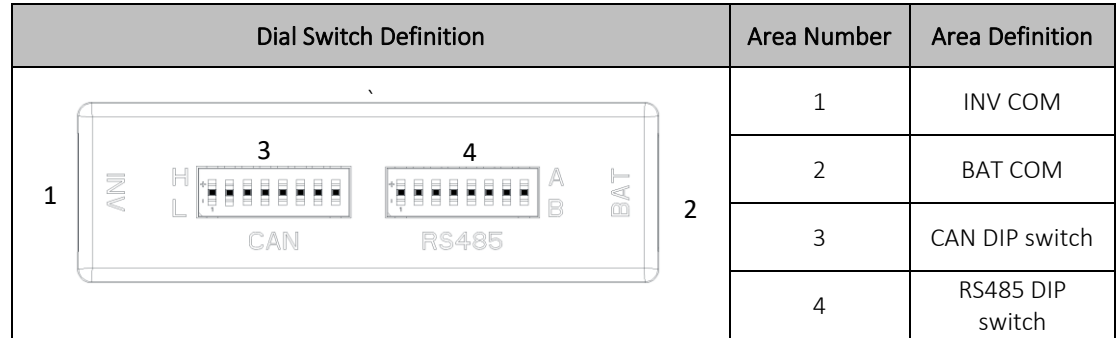

⚫ The communication DIP switch is applied for both CAN and RS485 communication protocol of various inverter band. Each DIP switch has three level. Before any start-up, set CAN & RS485 DIP switch to NC, the middle of CAN high & low and RS485 A & B. If any update or conflict description of inverter PIN order and Kowint battery's, please contact Kowint FAE for further help.

### 3.8.3. Power Connection

Before connect the power cable, make sure the inverter and all of the batteries in Power OFF status.

#### 1. Connect the power cables between Inverter and W5000 system

The default length of power cables are 1.5 meters, if the actual installation environment needs longer power cable, the customer can use the power connectors in the packing list to made the longer power cables.

● Use the screw driver to uninstall the cable connect terminal cover on the Left and right side of the W5000.

KOWINT ENERGY (SHENZHEN) CO.,LTD

www.kowint.com

#### 3. Installation

⚫ Connect the power cable to the Inverter according to the figure.

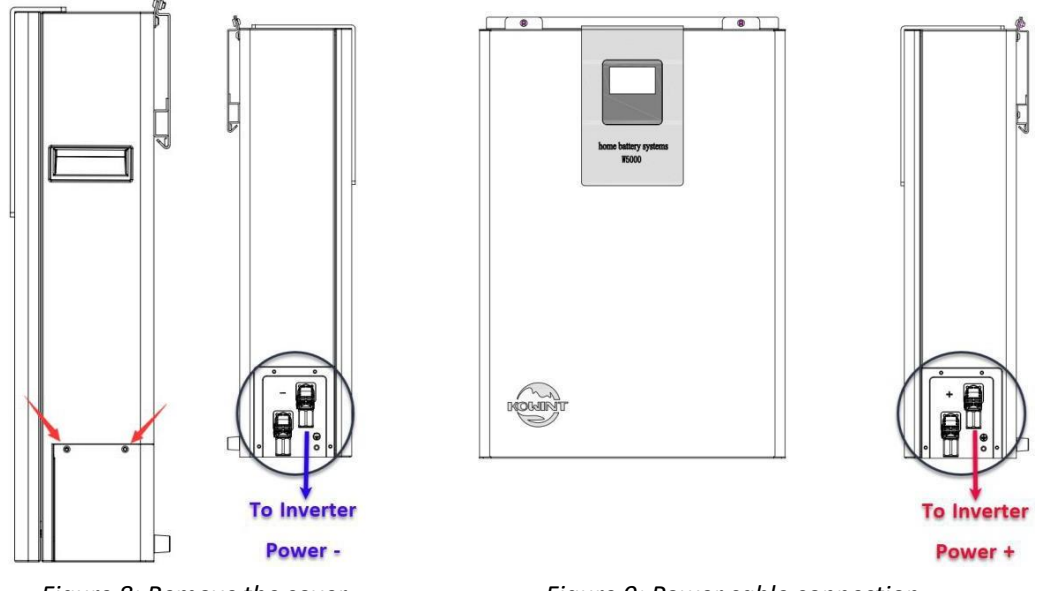

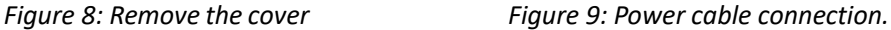

#### 2: Connect the parallel power cable between the batteries.

- In Single mode, connect the Positive cable (Orange) & Negative cable(Black) to the inverter's Positive Pole & Negative Pole.
- ⚫ In Parallel mode, connect the power cable's one by one as following diagram.

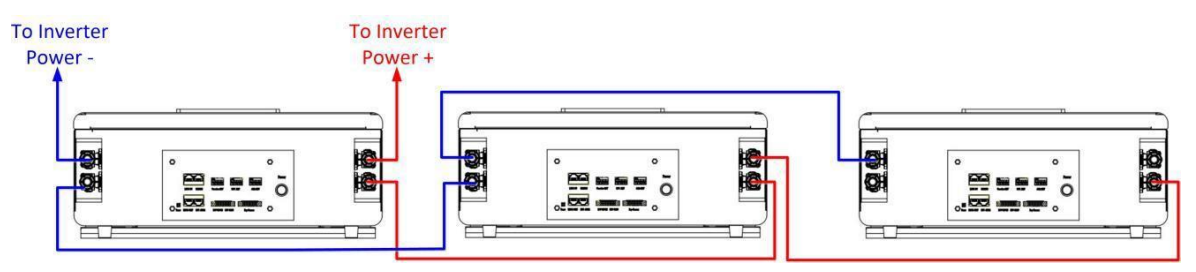

*Figure 10: parallel power cable connection*

⚫ Install the interface cover and tight the screws, and complete the cable connection

### 3.8.4. Ground Wire Connection

- ⚫ Remove the cable interface cover with the screwdriver.
- ⚫ Connect the ground wire to the Ground terminal on the interface panel, tight the Screw with the Screwdriver. And connect the other side to the grounding.

Note: The terminal point for GND connection is on the side of grooves as shown below:

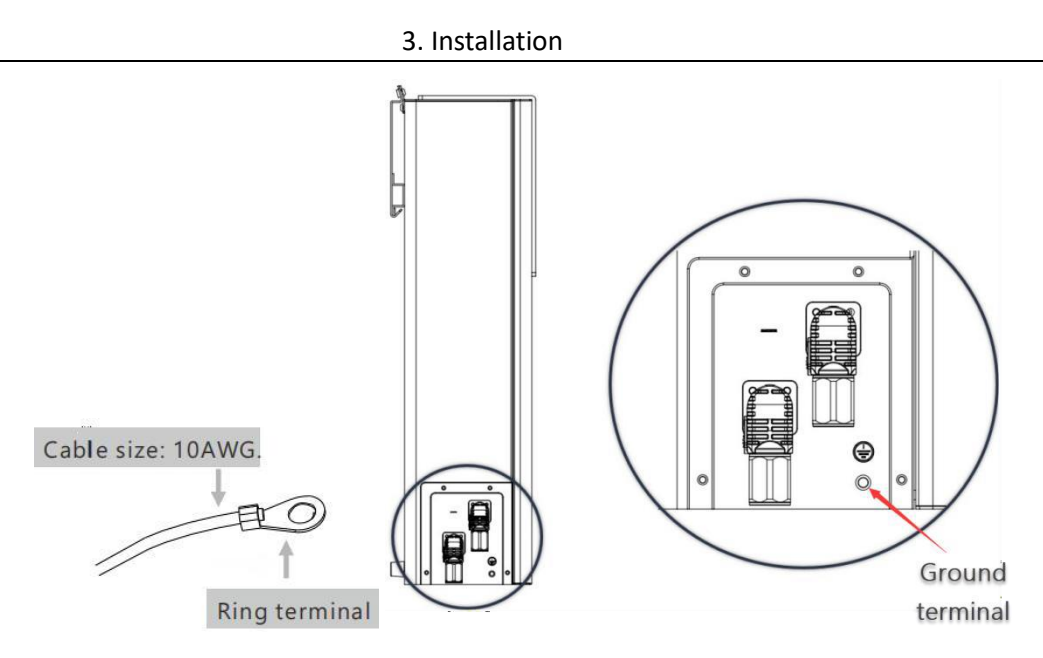

*Figure 11: Grounding cable connection*

# <span id="page-20-0"></span>4. Commissioning

### <span id="page-20-1"></span>4.1. Commissioning Steps

After all the battery packs are installed, follow these steps to put it into operation.

- ⚫ Verify the batteries communication cable connection is correct.
- Verify the batteries power connection is correct.
- ⚫ Verify the batteries Dial switch setting is correct.
- ⚫ If there is a circuit breaker between the inverter and the battery, close it first. If the inverter has a key switch, turn it on first. Press the power button on the master battery's right side to turn ON all the batteries.
- ⚫ Check the Battery's screen to confirm the batteries working normal.
- Power ON the Inverter.

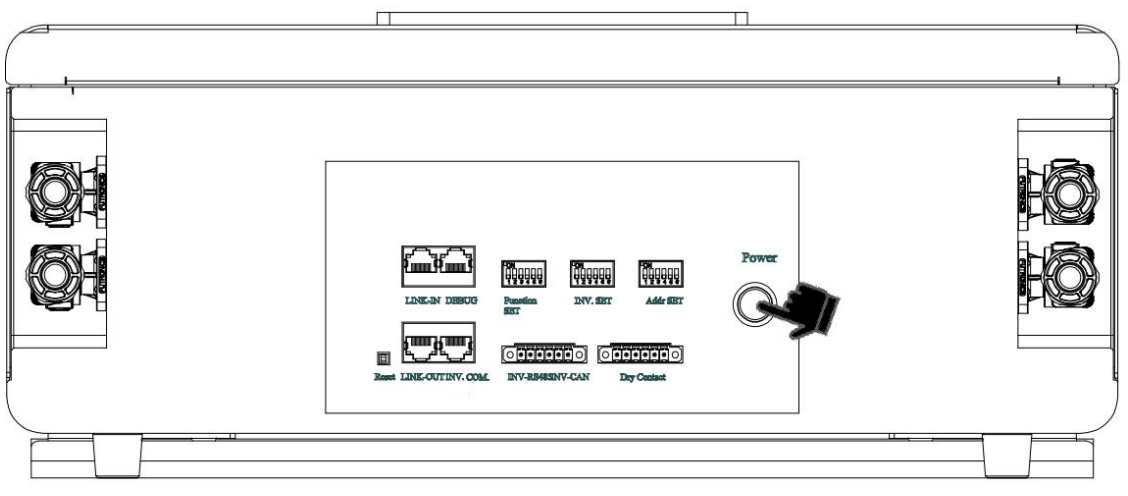

*Figure 12: Power ON operation*

### <span id="page-21-0"></span>4.2. WIFI Configuration

Antenna connection port is recommended to fasten tight before WIFI configuration, since the antenna is critical for a communication receive in and send out quality. For details, please refer to the figure below.

#### Step 1: Download the Kowint APP on phone

Search the keyword "Kowint" from AppStore on iphone or Google play on Android phone, download APP and finish installation. Once the APP install success, user can see the "Kowint" APP logo shown on the right. If users fail to upgrade the latest APP version or to install the APP on phone, please contact Kowint technical support for advice.

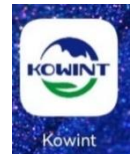

#### Step 2: Create APP user account

Click Create Account button and type in account and password, then scan the QR code provided by the installer, finally click the Create Account button shown in the picture on the right and type in the account and password you just created to log in.

#### Step 3: Create AP for APP parameter settings

Prepare a new or existed WIFI from a hotspot, router or other telecommunication equipment that generates a specialized wireless network functioned as an AP (internet access is not mandatory).

www.kowint.com

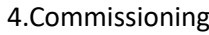

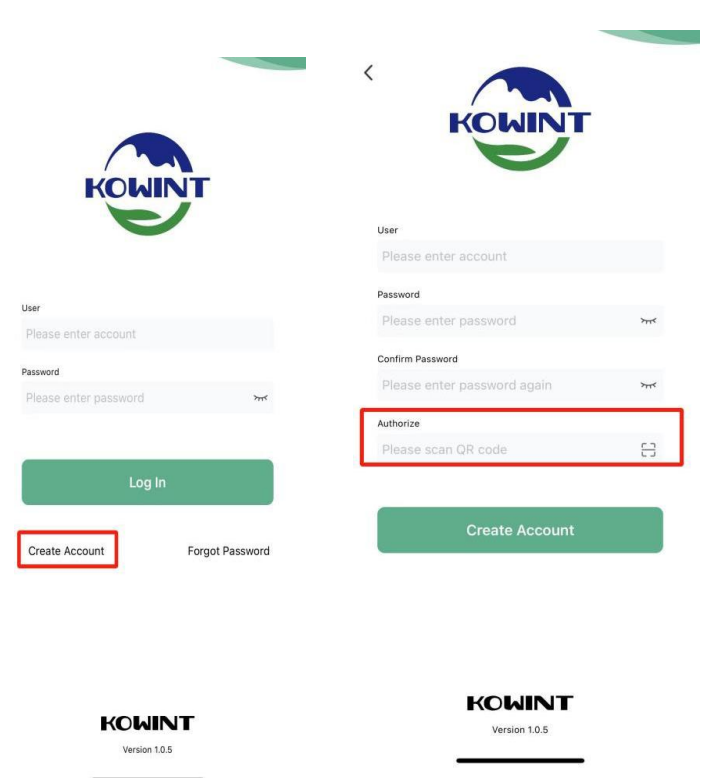

#### *Figure 13: Kowint APP create account*

#### Step 4: Inverter Set dial code setting before AP connection

Click the phone APP Toolbox – Network on screen, and confirm to connect while the inverter setting dial switch set as code 63 (Invert. Set dial 111111) as the figure shown below. Also, users need to turn on GPS location information in order to use a nearby WIFI list.

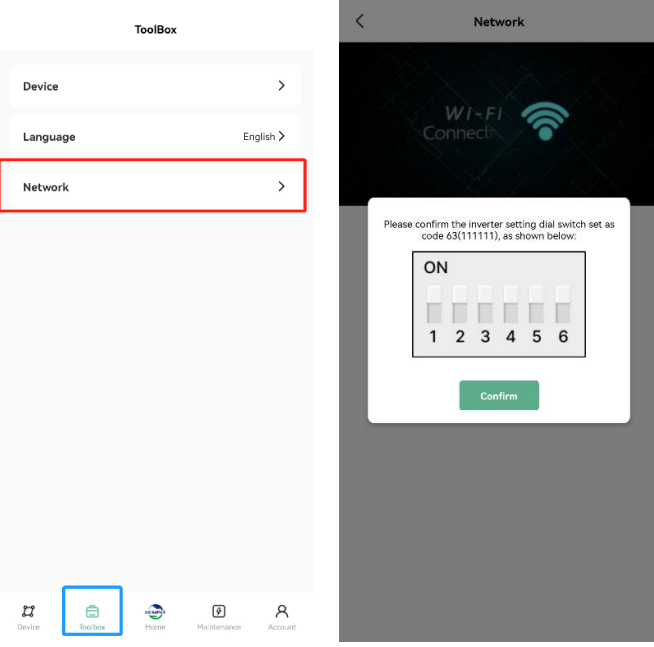

*Figure 14: Kowint APP network*

#### Step 5: Pairs WIFI SSID & Password from battery product

Find the battery SSID that includes the battery SN code shows on the product information label. Normally,

the default password is 12345678. If users have trouble to connect the product WIFI, please contact Kowint FAE for further help.

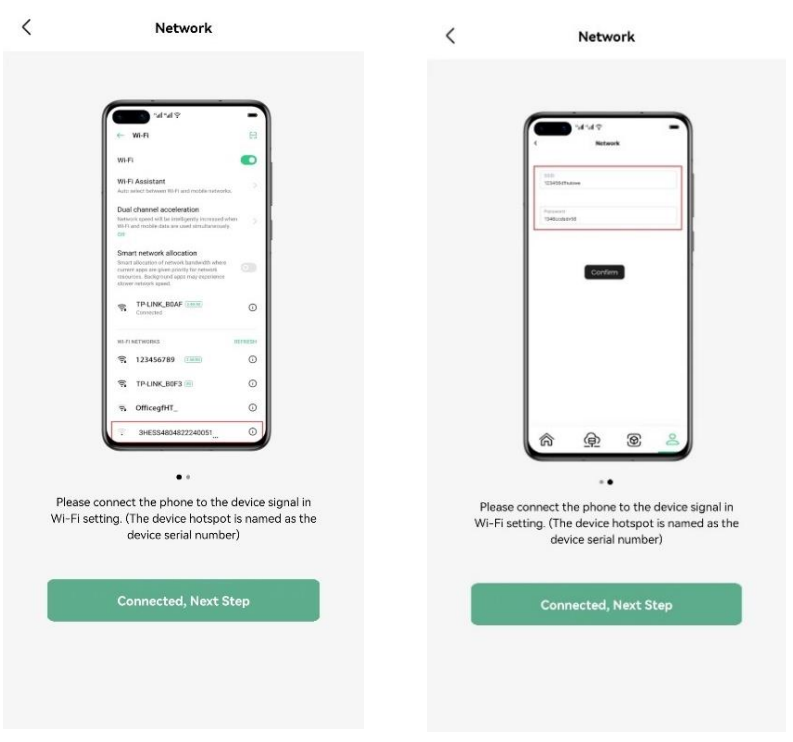

*Figure 15: Kowint APP network pairs*

#### Step 6: Send Private WIFI SSID & Password to battery product on APP

Type the private Wi-Fi name in SSID and type in the password of user's private Wi-Fi, after this step, click confirm. If it returns to the main interface after clicked confirm, it will indicate that Wi-Fi get configured successfully (send once only). Please be aware that WIFI SSID and password setting is not recommended to use special signal  $@$ , #, \$ etc.

#### Step 7: Check the current situation of added devices

Select the device in the HOME interface to view the corresponding current data of the device.

# <span id="page-24-0"></span>5. APPENDEX

### <span id="page-24-1"></span>5.1. Reset Button

When BMS is in a dormant state, press the key (3-6S) to release, the protective board is activated, and the LCD indicator lights successively.

When BMS is activated, press the button (3-6S) to release, the protective board is dormant, and the LCD indicator lights down

### <span id="page-24-2"></span>5.2. Dry Contact

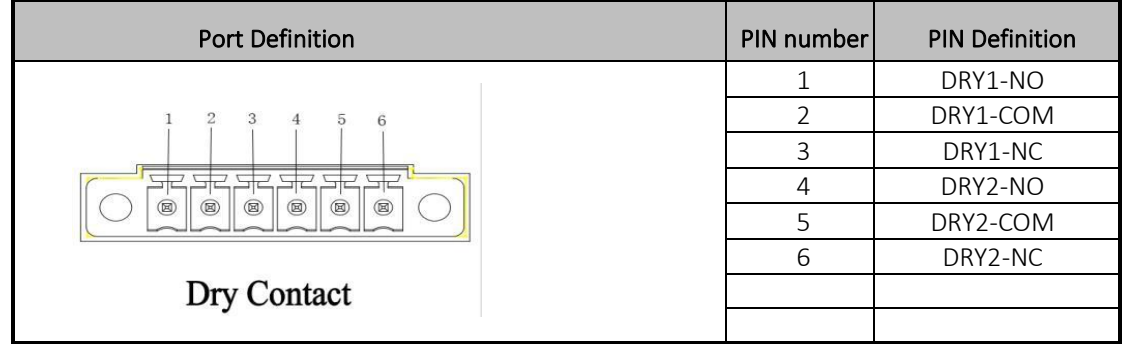

The Dry Contact port provided 2 Way output Dry contact signal

### <span id="page-24-3"></span>5.3. DEBUG Interface

The W5000 device supply CAN communication connection, the port: (RJ45 port) comply with CAN protocol (baud rate: 500kbps), for manufacturers or professional engineers debugging or service.

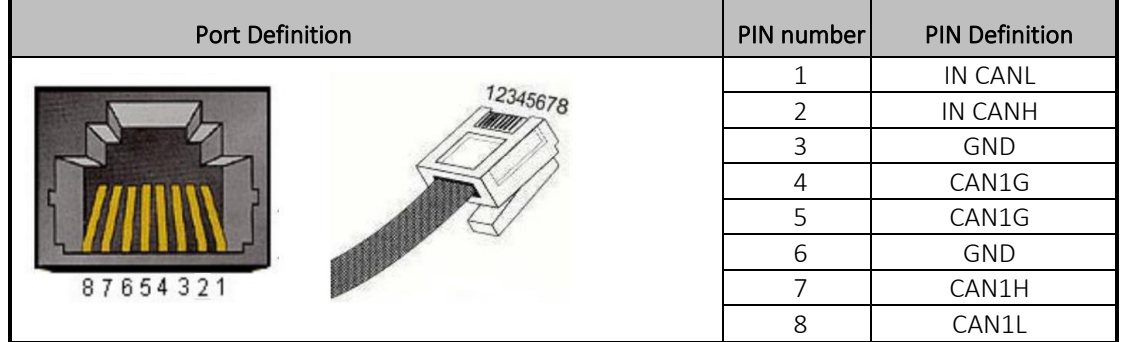

### <span id="page-25-0"></span>5.4. INV-RS485 & INV-CAN Communication Interface

The INV-RS485 & INV-CAN communication interface supply the additional inverter communication ports.

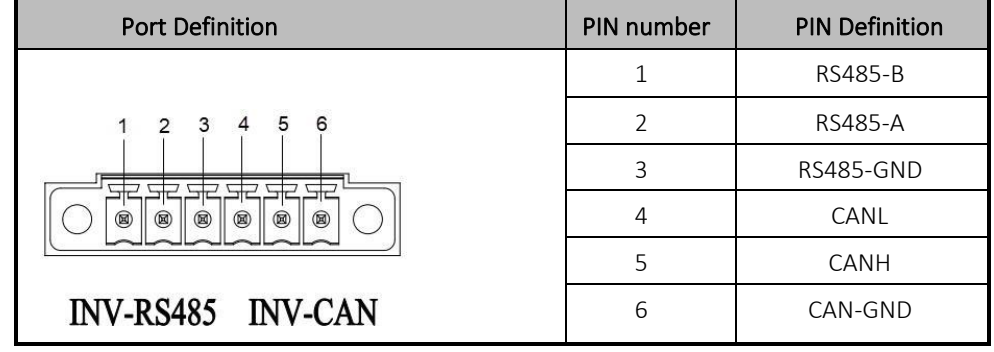

### <span id="page-25-1"></span>5.5. Space Requirement & Office Layout

The W5000 series product is wall mounted installed, it requires the following minimum site footprint:

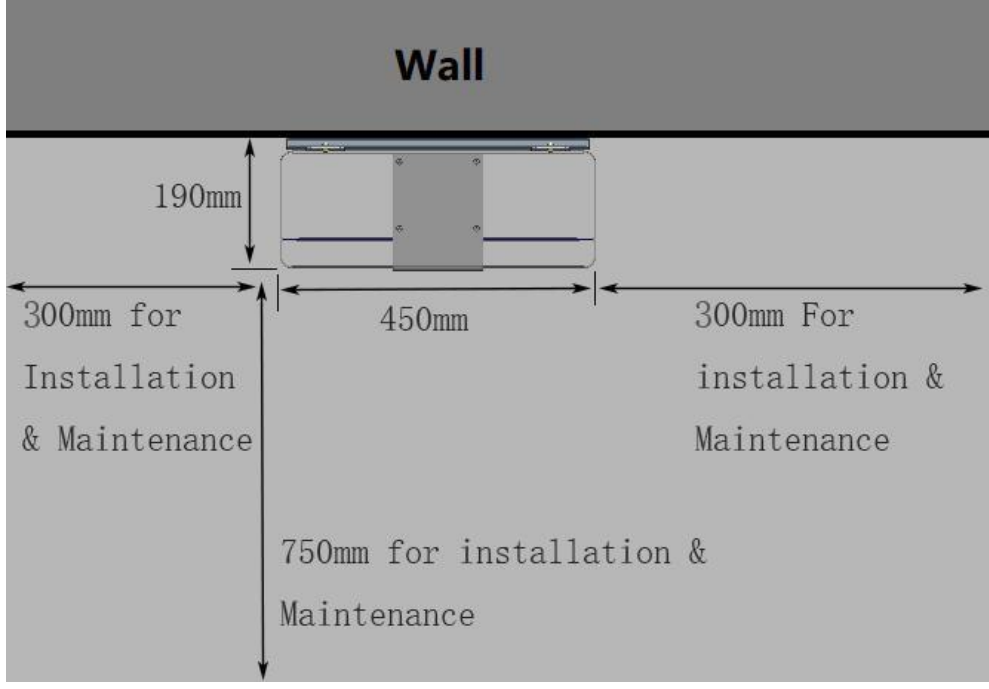

*Figure 16: Kowint APP network pairs*

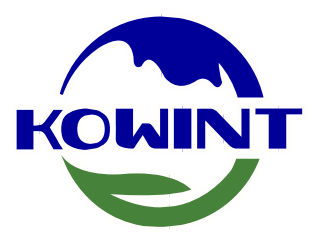

# **Your Green Energy Manufacturer**

 $\sqrt{\frac{1}{2}}$ 

 $\bigcap$ 

 $\circ$ 

# **KOWINT ENERGY ( SHENZHEN) CO. , LTD**

www.kowint.com support@kowint.com Address: 1709 3B, Vanke Times Square, No.85 Longcheng Avenue, Longgang District, Shenzhen, China

Version: A04 18 Sep. 2023

Copyright Declaration

The copyright of this manual belongs to Kowint Energy (SHENZHEN) Co,. Ltd. Any corporation or individual should not plagiarize, partially or fully copy (including software, etc.), and no reproduction or distribution of it in any form or by any means. All rights reserved. Kowint Energy (SHENZHEN) Co.,Ltd. reserves the right of final interpretation.

© Kowint Energy( Shenzhen) Co. , Ltd All Rights Reserved. User manual are subject to change without not